**E** Terminal

File Edit View Search Terminal Help  $j$ oeuser@adjective-animal:~\$ $\bigcap$ 

#### Introduction to the **Command Line**

**Information Services & Technology** 

# The Shell

- Interface between user and operating system  $(OS)$ 
	- Interprets what you type and tells the OS what to do
- Two primary types of shells
	- Bourne shell and C shell
	- "bash" and "tcsh"
	- $-$  All Athena accounts since 4/1/09 use bash

## Common Shells

- Bourne-shell family
	- /bin/sh,\*/bin/bash\*
- C-Shell family – /bin/csh,\*/bin/tcsh\*
- DOS
	- $–$  COMMAND.COM
- Windows
	- cmd.exe\*
- MATLAB

## Shell prompt

- Tells you the shell is ready for your input
- Bourne shell prompts end with dollar sign (C shell prompts end with  $>$  or  $\frac{6}{6}$ )

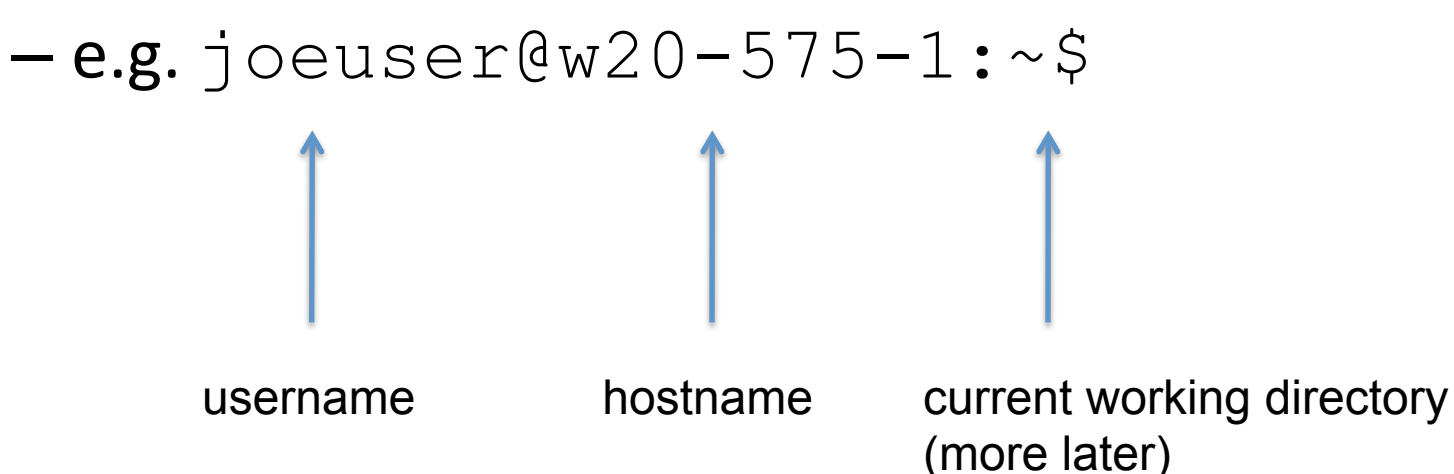

#### **Filenames**

• Filenames are case-sensitive

- EXAM.DOC != exam.doc

- Spaces and other special charcters can be used too, but you need to surround the filename with quotation marks
	- "my special file.doc"
	- "foo&bar.doc"

#### Commands\*

- dothis -c 1 --special paper.doc command option ("flag") option (long) argument ("positional argument") argument to option
- command can take 0 or more arguments and 0 or more options
- options themselves can take arguments e.g.  $--copies$  5 or  $--copies=5$

## Stopping a command

• Ctrl-C

- Returns you to your shell

- Useful when a command is expecting input, or running too long
- Or if you're not at all sure what you just did

#### Is - list contents of directory

#### •  $\vert$ s

joeuser@mint-square:~\$ ls Desktop Downloads Pictures Templates welcome Documents Music Public Videos

#### •  $\mathsf{Is}$  -I ("long" listing)

joeuser@mint-square:~\$ ls -l drwxr-xr-x 2 joeuser nogroup 2048 2011-08-01 17:58 Desktop drwxr-xr-x 3 joeuser nogroup 2048 2011-09-08 14:40 Documents drwxr-xr-x 2 joeuser nogroup 2048 2010-08-24 14:34 Downloads drwxr-xr-x 2 joeuser nogroup 2048 2010-08-24 14:34 Music drwxr-xr-x 3 joeuser nogroup 2048 2011-01-05 14:12 Pictures drwxr-xr-x 2 joeuser nogroup 2048 2011-08-09 12:01 Public drwxr-xr-x 2 joeuser nogroup 2048 2010-08-24 14:34 Templates drwxr-xr-x 3 joeuser nogroup 2048 2011-01-05 14:12 Videos -rw-r--r-- 1 joeuser nogroup 1819 2011-09-08 16:07 welcome

## $\mathsf{I}$  s  $\mathsf{I}$

drwxr-xr-x 2 joeuser nogroup 2048 2011-08-01 17:58 Desktop mode bits date/time size owner group name

- owner and group don't mean much in AFS (more later)  $\bullet$
- date/time is last modification  $\bullet$
- mode bits  $\bullet$ 
	- first column: type of file ('d' = directory '-' = regular file, others)  $\bullet$
	- next 9 columns divided into 3 groups  $\bullet$ 
		- access rights for "owner" "group" and "other" (everyone else)
		- "group" and "other" not used in AFS

#### cat

• cat\*

#### $-$  Display the contents of a file

joeuser@mint-square:~\$ cat welcome Welcome to Athena

-----------------

- Project Athena was an eight-year experiment (1983-1991) to explore the use of computers in university educational programs. The Project focused on […]

#### head and tail

- head and tail allow you to see the beginning or end of a file
	- $-$  by default, the first 10 or last 10 lines
- Pass numeric options for the number of lines you want

joeuser@mint-square:~\$ head -2 welcome Welcome to Athena

• tail is useful for log files

-----------------

### Pagers

- Display one "page" (screen) of information at a time
- more
	- -more welcome
	- (press Space to advance a page, Enter to advance a line)
- $\cdot$  less

- more advanced features, go backwards, edit

## Directories ("Folders")

- mkdir create a directory
	- mkdir psets
	- mkdir psets/18.03
- rmdir remove a directory
	- $-$  only when it's empty
	- rmdir psets

## Copying, Moving and Renaming

- $cp$  copy files
	- cp thesis.doc thesis-copy.doc
		- make a copy of a file
	- cp group-work.doc Public
		- copy a file into a directory (directory must exist)
- $mv$  move or rename files
	- mv paper.doc super-awesome-paper.doc
		- $\cdot$  rename a file
	- mv paper.doc Documents
		- move file into directory (must exist)

## **Deleting files**

- $\cdot$  rm
	- "rm is forever"
- · delete
	- -delete junk.doc
	- -delete thesis.doc
	- $-1$ sdel
	- -undelete thesis.doc
	- -expunge

#### The filesystem

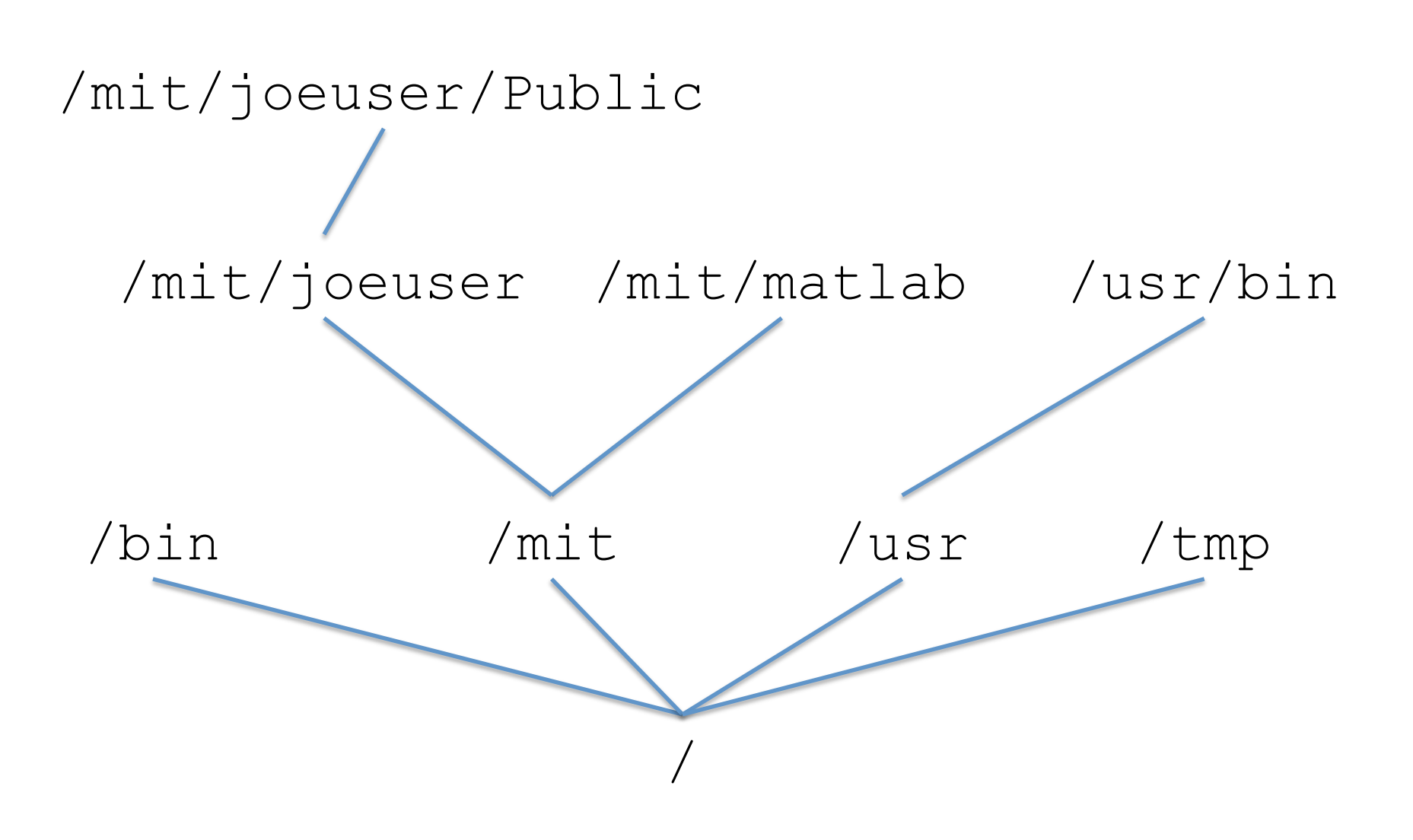

## The filesystem

- All directories under /
- There are no "drives" as in the DOS/Windows world
	- Different locations under / can be on the same physical disk or different disks or remote servers

## What else is in the tree?

- Defined by the "Filesystem Hierarchy" Standard"
	- http://www.pathname.com/fhs/
- /mit lockers
- /afs AFS "cells"
- /tmp temporary storage
- /bin, /usr/bin programs ("binaries")

## Navigating the tree

- Where you are at any time is called the "working directory"
	- pwd = print working directory
		- joeuser@mint-square:~\$ pwd
		- /afs/athena.mit.edu/user/j/o/joeuser
		- Why not /mit/joeuser? Stay tuned...
- To change a directory, use cd
	- $-cd /tmp$
	- cd Documents

## Relative and absolute paths

- An absolute path is a path that begins with / -cd /mit/joeuser
- A relative path does not begin with /
	- cd Documents
	- It is *relative* to the current working directory
	- The command above assumes there is a directory called Documents in the current working director
	- cd Documents/Fall2011/21L.011

#### **Special directories**

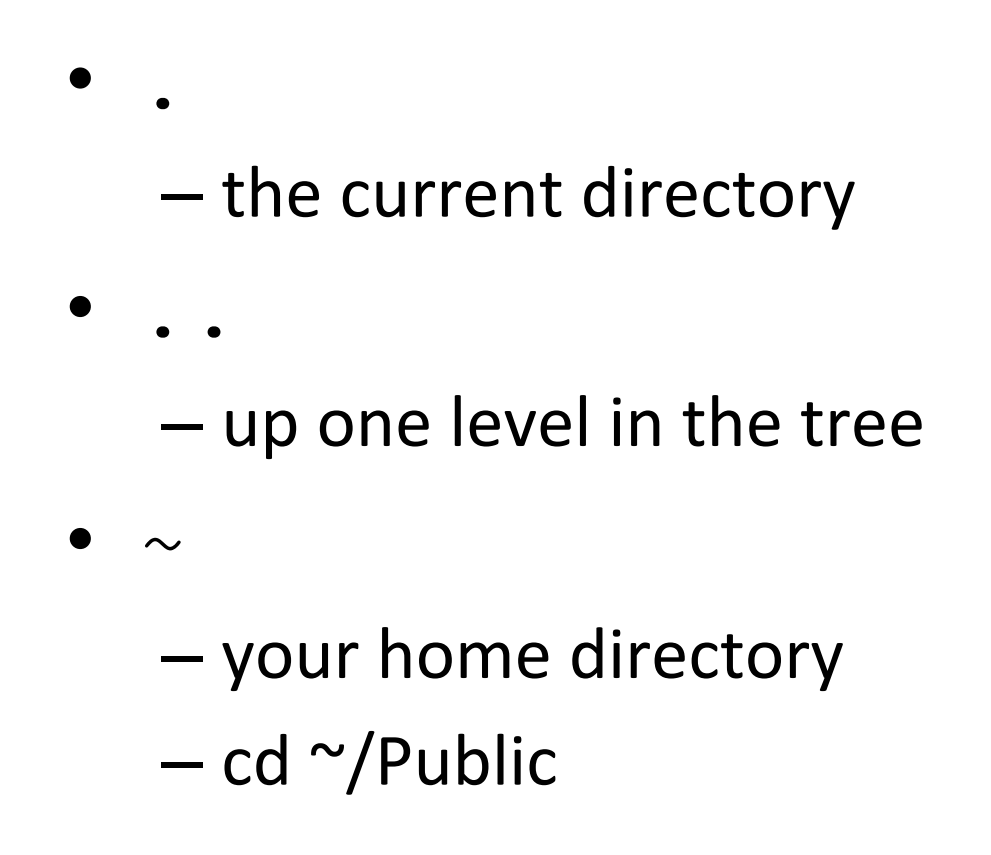

## Wildcards\*

- $* = 0$  or more characters
- $? =$  exactly one character
- $\cdot$  thesis\* matches
	- thesis
	- thesis.doc
	- thesis-backup.doc
- thesis.doc? matches
	- thesis.docx
	- but NOT thesis.doc

## Links

- "Shortcut", "Alias"
- Special "file" that says "Go look over there"
	- "Symbolic" links simply refer to another path, which may or may not exist
	- "Hard" links actually share the same physical data on disk.
- $\log$  -1 will show you where they point to

#### **Accessing lockers**

- /mit/joeuser
	- symbolic link to /afs/athena.mit.edu/user/j/o/ joeuser
- "Automounter"
	- $-$ ls /mit
	- -cd /mit/jruser
	- $-$ ls /mit

## **Your PATH**

- How does the shell know where the programs actually are?
	- PATH a colon-separated list of directories to look for programs executed with a relative path
- · echo \$PATH

# add - modifying your path

- The add command adds a location to your path
	- usually a locker, but you can use it for any directory
- add matlab
	- Look in /mit/matlab, find the version of the programs that match the workstation you're using, and add them to your PATH

#### AFS permissions

- Per-directory basis
- Permissions can be assigned to users or groups ("Moira lists")
	- $-$  This is why the "mode bits" in  $\text{ls}$  output are ignored
- 7 modes (can be combined)
	- Read, List, Insert, Delete, Write, locK, Administer
	- or the aliases read, write, all, or none

#### **Viewing Permissions**

- · fs listacl -dir *directory*
- Can be abbreviated
	- -fs la directory
	- If directory omitted, defaults to current working directory

#### • Example:

joeuser@mint-square:~\$ fs la Access list for . is Normal rights: system: expunge ld system: anyuser 1 joeuser rlidwka

## **Granting Permission**

- fs setacl -dir *directory* -acl entity mode
	- $-$  directory a relative or absolute path
	- $-$  entity a username or system: group
	- mode e.g. rl or aliases like read
- Can be abbreviated:
	- fs sa directory entity mode
- Example
	- mkdir shared
	- fs sa shared jruser read

#### **Special AFS Entities**

· system:anyuser

- Anyone, anywhere, including access via the web

• system:authuser

- Anyone with an Athena account

· system:expunge

- Automated expunger (for 'delete')

### Moira Lists & AFS Groups

- Moira lists
	- Used for both e-mail lists and groups
	- http://ist.mit.edu/services/email/maillists

- Manage with http://web.mit.edu/moira/
- orlistmaint
- or blanche

#### blanche\*

• blanche listname

#### $-$  display membership

joeuser@mint-square:~\$ blanche myfriends

joeuser

jruser

#### • blanche listname -i

#### $-$  Information about a list

joeuser@mint-square:~\$ blanche -i myfriends List: myfriends Description: Reserved: this group name is used in documentation Flags: active, private, and visible myfriends is not a maillist and is a group with GID 73378 Owner: USER joeuser

#### blanche\*

- blanche listname -a newuser
	- $-$  add  $"$ newuser" to the list
	- Can add other lists or external (non-MIT) e-mail addresses\*
		- non-MIT users won't be able to access your files
- blanche listname -d olduser  $-$  Remove "olduser" from the list
- blanche listname -G

 $-$  Make the list a group (if it wasn't already)

#### Your Disk Quota

 $\cdot$  2GB

- Ask accounts@mit.edu if you want more

- Viewing your quota usage
	- $-$ quota  $-v$
	- $-fs$  lq  $\sim$
- If you go over your quota, you can't log in

#### semicolon and backslash

• Separate multiple commands on the same line with semicolons

-cd Public ; ls

- The backslash  $(\setminus)$  is used to "escape" characters that would otherwise be interpreted by the shell
	- cp my paper.doc Documents
		- tries to copy "my" and "paper.doc" to Documents
	- cp my\ paper.doc Documents
		- copies "my paper.doc" to Documents

## **Tab Completion**

- Avoids you having to type full pathnames
	- -cd Public
	- $-$  cd Pu<press Tab>
- If the first few letters you type are ambiguous (could refer to multiple directories), press Tab twice to show what your options are
	- $-cd$  P<tab><tab>

## **History and Line Editing**

- Use up/down arrows to scroll through previous commands
	- Edit them, fix typos, etc
- use history command
	- re-run previous commands with exclamation point and job number (from history output)
	- $-1501$
	- $-! 1$ 
		- Run previous command

## Manual Pages

- Online "manual"
- man ls
- Synopsis: use of command Description: describes options See Also: cross references to other pages
- command(section)
	- $-$  lpadmin(8)
	- man 8 lpadmin

# Input and Output (I/O)

- How does it know to get input from keyboard? How does it know to print results and errors to screen?
- Standard Input (stdin)
- Standard Output (stdout)
- Standard Error (stderr)
- File descriptors 0, 1 and 2 respectively
	- $-$  File descriptor is unique number used by OS to refer to file (or file-like device)

## I/O redirection

- ls Public > myfiles.txt
- ls Pubblic > myfiles.txt 1s: cannot access Pubblic: No such file or directory

#### - Only redirected stdout, not stderr

- · ls Pubblic > myfiles.txt 2>&1
	- send stdout to output.txt
	- send fd 2 (stderr) to fd 1 (stdout)
- rm file-that-might-exist.doc 2>/dev/null  $\bullet$

#### Input Redirection and Pipes

- Input redirection
	- -zwrite joeuser < mymessage.txt
- Pipes connect stdout of one command to stdin of another
	- cat very-long-file.txt | more
	- sed -e 's/Harvard/MIT/g' < thesis.txt > plagiarism.txt
- Use  $\left| \right\rangle$  to redirect stdout and stderr to the new command

## Foreground, Background

- Normally, jobs run in foreground
	- $-$  Can't do anything while a long command is running\*
- Run commands in background with ampersand\*
	- xterm &
	- $-$  get shell prompt back immediately to run other commands\*

## Job Management

- For an already-running command
	- Suspend (stop) it with Ctrl-Z
	- $-$  background it with bq
- the jobs command displays backgrounded and stopped jobs
	- $-$  bring them to foreground with  $f \circ f$
- $fq$  and  $bq$  operate on most recent job - or specify job number with %num

#### Process IDs

- Each process is assigned a number (process id, or "pid")
- ps
	- display processes
	- use "ax" to show all processes on machine
		- · ps ax
		- · ps ax | grep firefox
	- many more options
- pidof <processname>
	- -pidof zwgc

## **Killing Processes**

- $\bullet$  kill 123
- · kill-SIGNAL 123  $-$ kill  $-9$  123
- Must be root to kill other users' processes
- pkill <process name>
	- -pkill zwgc
	- "punt" in the consult locker does the same thing

## For more information

- O'Reilly Technical Books
	- http://libraries.mit.edu/get/safari
	- "Learning the bash Shell"

• http://kb.mit.edu/confluence/display/ist/ Working+with+the+Command+Line

#### **More Minicourses**

- Sep 6: Web Publishing on Athena
- Sep 7: Dotfiles and Shell Customizations

• http://mit.edu/ist/helpdesk/minicourses/